## **Maintaining a SSL Certificate**

Secure Sockets Layer (SSL) Certificates are generally obtained during a website's implementation phase, but they are subject to expiry and require regular renewal.

If your site's SSL Certificate is approaching expiration, you will need to commence the renewal process.

## Step-by-step guide

To renew a site's SSL Certificate:

- 1. [Contact Commerce Vision](mailto:support@commercevision.com.au) to request a Certificate Signing Request (CSR).
- 2. Provide the following information in support of the CSR:
	- Company Name (CN)
	- Organisation Unit (OU)
	- Common Name (CN)
	- Country (C)
	- State or Province (S)
	- City or Locality  $(L)$
- 4. Receive the CSR from Commerce Vision.
- 5. Login to the Certificate provider's website (with the credentials used during original registration).
- 6. Follow the provider's steps to renew the SSL Certificate.
- 7. Forward the renewed Certificate to Commerce Vision.

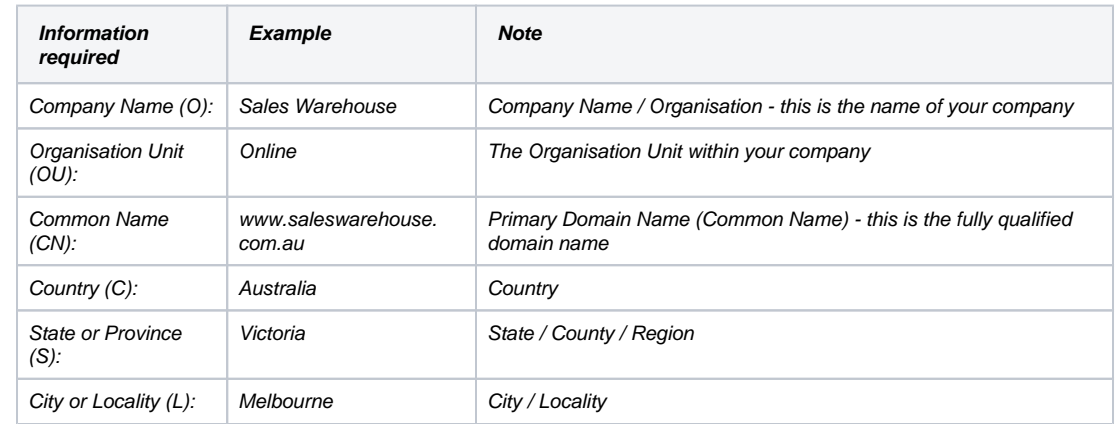

⊕ Some SSL Certificate providers offer an 'auto-renewal' option for interested customers.

REF: <https://www.sslshopper.com/what-is-a-csr-certificate-signing-request.html>

## Related help

- [User Impersonation](https://cvconnect.commercevision.com.au/display/KB/User+Impersonation)
- [Update Session Timeouts](https://cvconnect.commercevision.com.au/display/KB/Update+Session+Timeouts)
- [User Password Rules](https://cvconnect.commercevision.com.au/display/KB/User+Password+Rules)
- [Lock a Website User to an IP Address](https://cvconnect.commercevision.com.au/display/KB/Lock+a+Website+User+to+an+IP+Address)
- [Monitoring and Restriction Requests from IP Addresses](https://cvconnect.commercevision.com.au/display/KB/Monitoring+and+Restriction+Requests+from+IP+Addresses)